# Catalyst Switches der Serie 3750 mit Cisco EnergyWise - Konfigurationsbeispiel Ī

## Inhalt

**[Einführung](#page-0-0)** [Voraussetzungen](#page-0-1) [Anforderungen](#page-0-2) [Verwendete Komponenten](#page-0-3) [Konventionen](#page-1-0) [Hintergrundinformationen](#page-1-1) [Konfigurieren](#page-1-2) [Netzwerkdiagramm](#page-1-3) [Konfigurationen](#page-1-4) [Überprüfen](#page-3-0) [Zugehörige Informationen](#page-5-0)

## <span id="page-0-0"></span>**Einführung**

Dieses Dokument enthält eine Beispielkonfiguration und -überprüfung für die Cisco EnergyWise-Funktionen der Catalyst Switches der Serie 3750. In diesem Dokument wird die Konfiguration von Cisco EnergyWise-Funktionen auf einem Catalyst 3750-Switch erläutert.

## <span id="page-0-1"></span>**Voraussetzungen**

### <span id="page-0-2"></span>Anforderungen

Stellen Sie sicher, dass Sie diese Anforderungen erfüllen, bevor Sie versuchen, diese Konfiguration durchzuführen:

- Grundkenntnisse der Konfiguration von Cisco Catalyst Switches der Serie 3750
- Grundkenntnisse der Cisco EnergyWise-Funktionen

#### <span id="page-0-3"></span>Verwendete Komponenten

Die Informationen in diesem Dokument basieren auf Cisco Catalyst Switches der Serie 3750.

Die Informationen in diesem Dokument wurden von den Geräten in einer bestimmten Laborumgebung erstellt. Alle in diesem Dokument verwendeten Geräte haben mit einer leeren (Standard-)Konfiguration begonnen. Wenn Ihr Netzwerk in Betrieb ist, stellen Sie sicher, dass Sie die potenziellen Auswirkungen eines Befehls verstehen.

#### <span id="page-1-0"></span>Konventionen

Weitere Informationen zu Dokumentkonventionen finden Sie in den [Cisco Technical Tips](//www.cisco.com/warp/customer/459/techtip_conventions.html) [Conventions](//www.cisco.com/warp/customer/459/techtip_conventions.html) (Technische Tipps zu Konventionen von Cisco).

### <span id="page-1-1"></span>Hintergrundinformationen

Cisco EnergyWise ist eine Energieverwaltungsfunktion, die die Überwachung und Steuerung der Stromversorgung in der gesamten IT-Infrastruktur ermöglicht. Cisco EnergyWise stellt ein Framework bereit, mit dem das Netzwerk selbst zur offenen Energieverwaltung für alle Gerätetypen verwendet werden kann.

Eine Cisco EnergyWise-Domäne ist eine administrative Gruppierung von Geräten für die Überwachung und Steuerung der Stromversorgung. Cisco EnergyWise-Endpunkte, die den EnergyWise SDK-Client unterstützen, reagieren auf EnergyWise-Abfragen, die von Verwaltungsanwendungen oder anderen Domänenmitgliedern mithilfe des Cisco EnergyWise-Protokolls initiiert wurden.

## <span id="page-1-2"></span>Konfigurieren

In diesem Abschnitt erhalten Sie die erforderlichen Informationen zur Konfiguration der in diesem Dokument beschriebenen Cisco EnergyWise-Funktionen.

Hinweis: Verwenden Sie das [Command Lookup Tool](//www.cisco.com/cgi-bin/Support/Cmdlookup/home.pl) (nur [registrierte](//tools.cisco.com/RPF/register/register.do) Kunden), um weitere Informationen zu den in diesem Abschnitt verwendeten Befehlen zu erhalten.

#### <span id="page-1-3"></span>Netzwerkdiagramm

In diesem Dokument wird die folgende Netzwerkeinrichtung verwendet:

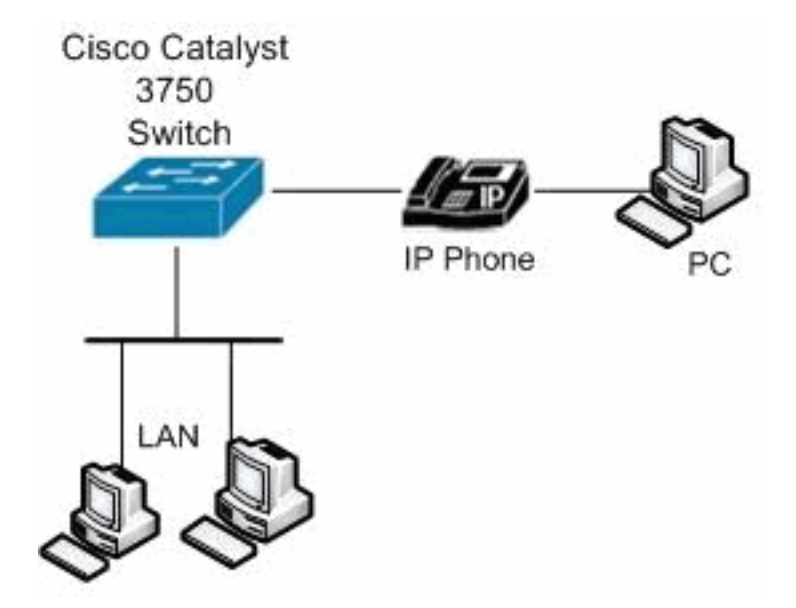

#### <span id="page-1-4"></span>Konfigurationen

In diesem Dokument werden folgende Konfigurationen verwendet:

#### Catalyst 3750-Switch

**configure terminal**

*!--- Enable Cisco EnergyWise on supported platforms.* Switch(config)#**energywise domain Cisco security sharedsecret 0 cisco protocol udp port 43440 ip 10.78.4.48**

*!--- Set the EnergyWise importance for the platform.* Switch(config)#**energywise importance 80**

*!--- Set the EnergyWise keywords for the platform.* Switch(config)#**energywise keywords lab1,lab2** Switch(config)#**service password-encryption**

*!--- Enable communication between management applications which support EnergyWise protocol and domain.* Switch(config)#**energywise management security shared-secret 7 070C285F4D06 port 60500**

*!--- Set the EnergyWise name for the platform.* Switch(config)#**energywise name floor.lab**

*!--- Configure a static neighbor.* Switch(config)#**energywise neighbor 2.2.4.31 43440**

*!--- Set the EnergyWise role for the platform.* Switch(config)#**energywise role access4lab1** Switch(config)#**energywise allow query save**

#### *!--- Configure Cisco EnergyWise on a port.*

Switch(config)#**time-range onlabfloor** Switch(config-time-range)#**absolute start 00:00 01 January 2012 end 23:59 01 Jan 2012** Switch(config-time-range)#**periodic weekdays 7:00 to 19:00** Switch(config-time-range)#**periodic weekend 10:00 to 17:00**

Switch(config)#**time-range offlabfloor** Switch(config-time-range)#**absolute start 00:00 01 January 2012 end 23:59 01 Jan 2012** Switch(config-time-range)#**periodic weekdays 00:00 to 08:00** Switch(config-time-range)#**periodic weekdays 20:00 to 23:59** Switch(config-time-range)#**periodic weekend 00:00 to 10:00** Switch(config-time-range)#**periodic weekend 17:00 to 23:59**

Switch(config)#**interface fastEthernet 1/0/3**

*!--- Configure a recurring event on the interface.* Switch(config-if)#**energywise level 10 recurrence importance 80 time-range onlabfloor** Switch(config-if)#**energywise level 0 recurrence importance 80 time-range offlabfloor**

Switch(config-if)#**energywise name IP\_phone**

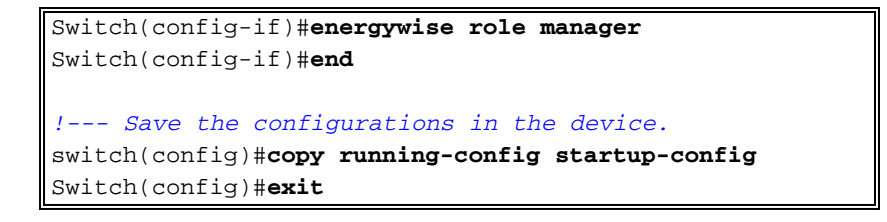

# <span id="page-3-0"></span>**Überprüfen**

In diesem Abschnitt überprüfen Sie, ob Ihre Konfiguration ordnungsgemäß funktioniert.

Das [Output Interpreter Tool](https://www.cisco.com/cgi-bin/Support/OutputInterpreter/home.pl) (nur [registrierte](//tools.cisco.com/RPF/register/register.do) Kunden) (OIT) unterstützt bestimmte show-Befehle. Verwenden Sie das OIT, um eine Analyse der Ausgabe des Befehls show anzuzeigen.

Verwenden Sie den Befehl Energie anzeigen, um die EnergyWise-Einstellungen und den Status anzuzeigen.

Beispiel:

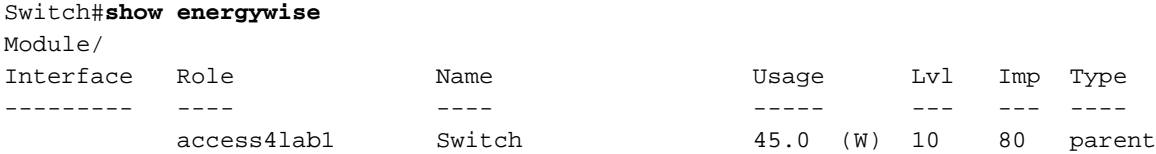

Verwenden Sie den Befehl [energywise Children](//www.cisco.com/en/US/docs/switches/lan/catalyst3750/software/release/12.2_50_se/command/reference/cli2.html#wpxref16691), um den Status des angeschlossenen Endpunkts anzuzeigen.

Beispiel:

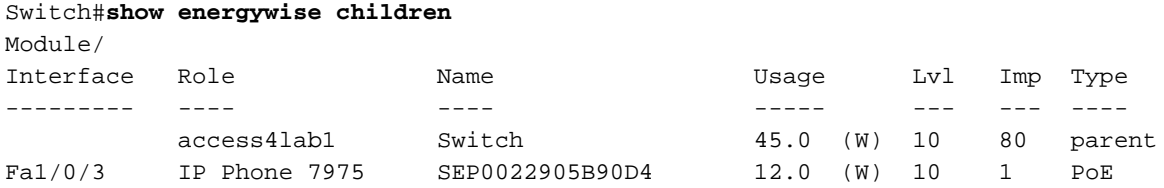

Total Displayed: 2 Usage: 143.3

Verwenden Sie den Befehl [show energywise Children \(Energiebewusste Kinder anzeigen\),](//www.cisco.com/en/US/docs/switches/lan/catalyst3750/software/release/12.2_50_se/command/reference/cli2.html#wpxref16691) um eine Zusammenfassung der EnergyWise-Informationen für den Switch und die angeschlossenen Endpunkte anzuzeigen.

Beispiel:

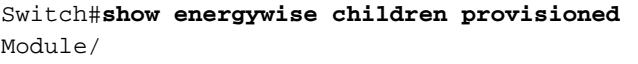

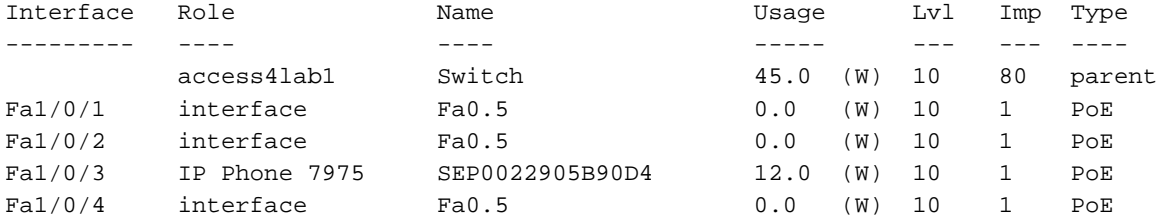

<output truncated>

Verwenden Sie den Befehl [show energywise domain](//www.cisco.com/en/US/docs/switches/lan/catalyst3750/software/release/12.2_50_se/command/reference/cli2.html#wpxref16691), um die EnergyWise-Domäneninformationen anzuzeigen.

Beispiel:

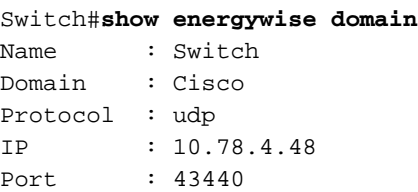

Verwenden Sie den Befehl [show energywise Usage Children](//www.cisco.com/en/US/docs/switches/lan/catalyst3750/software/release/12.2_50_se/command/reference/cli2.html#wpxref16691) (Energieverbrauchskinder anzeigen), um die tatsächliche Leistung für das Domänenmitglied und die angeschlossenen Endpunkte anzuzeigen.

Beispiel:

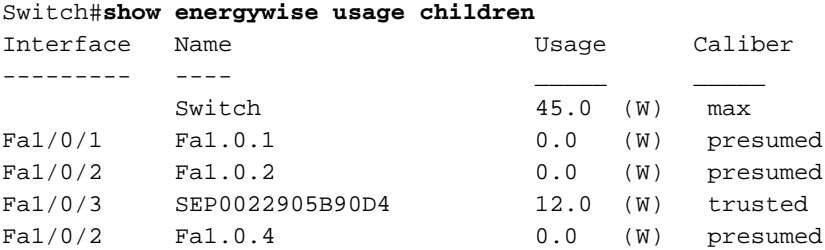

<output truncated>

Total Displayed: 24 Usage: 139.9

Verwenden Sie den Befehl [show energywise neighbors](//www.cisco.com/en/US/docs/switches/lan/catalyst3750/software/release/12.2_50_se/command/reference/cli2.html#wpxref16691), um die Nachbartabelle für den Switch anzuzeigen.

Beispiel:

```
Switch#show energywise neighbors
Capability Codes: R - Router, T - Trans Bridge, B - Source Route Bridge
       S - Switch, H - Host, I - IGMP, r - Repeater, P - Phone, U - Unknown
Id Neighbor Name Ip:Port Prot Capability
-- ------------- ------- ---- ----------
1 10.78.4.49:43440 static U
1<br>2 IP_phone A 10.78.4.50:43440 udp U
3 3560e-37-222 20.1.2.222:6767 cdp S I
```
Verwenden Sie den Befehl [show energywise level current](//www.cisco.com/en/US/docs/switches/lan/catalyst3750/software/release/12.2_50_se/command/reference/cli2.html#wpxref16691) (Strom au[f Energielevel anzeigen\)](//www.cisco.com/en/US/docs/switches/lan/catalyst3750/software/release/12.2_50_se/command/reference/cli2.html#wpxref16691), um die tatsächlichen Leistungsstufen für das Domänenmitglied anzuzeigen. Wenn Sie den globalen Konfigurationsbefehl für den Zeitbereich mit dem Energielevel-Wiederkehrungswert Wichtigkeit Zeitbereich-Zeitbereichsname verwenden, wird die Ausgabe des Energiespegelstroms im nächsten Beispiel gezeigt.

Beispiel:

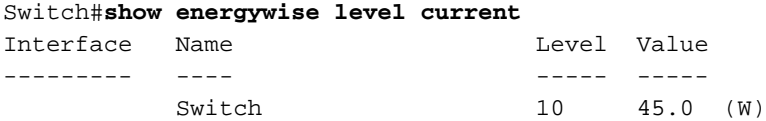

Verwenden Sie den Befehl [show enenergywise recurces](//www.cisco.com/en/US/docs/switches/lan/catalyst3750/software/release/12.2_50_se/command/reference/cli2.html#wpxref16691) (Energiewiederkehre anzeigen), um die EnergyWise-Einstellungen und den Status für das wiederkehrende Ereignis anzuzeigen.

Beispiel:

Switch#**show energywise recurrences** Id Addr Class Action Lvl Cron/Time-range -- ---- ----- ------ --- --------------- 1 Fa2/0/3 QUERY SET 10 onlabfloor 2 Fa2/0/3 QUERY SET 0 offlabfloor

Verwenden Sie den Befehl [show energywise statistics,](//www.cisco.com/en/US/docs/switches/lan/catalyst3750/software/release/12.2_50_se/command/reference/cli2.html#wpxref16691) um die Zähler für Ereignisse und Fehler anzuzeigen.

Beispiel:

Switch#**show energywise statistics** Children: 2 Errors: 0 Drops: 31 Events: 102

## <span id="page-5-0"></span>Zugehörige Informationen

- [Support-Seite für Cisco Catalyst Switches der Serie 3750](//www.cisco.com/en/US/products/hw/switches/ps5023/tsd_products_support_series_home.html?referring_site=bodynav)
- [Produktsupport für Switches](//www.cisco.com/cisco/web/psa/default.html?mode=prod&level0=268438038&referring_site=bodynav)
- [Unterstützung der LAN Switching-Technologie](//www.cisco.com/cisco/web/psa/default.html?mode=tech&level0=268435696&referring_site=bodynav)
- [Technischer Support und Dokumentation Cisco Systems](//www.cisco.com/cisco/web/support/index.html?referring_site=bodynav)